### All Keyboxes or Individual Keyboxes

This tutorial shows how to set up the beginning and end of showing notifications for inventoried keyboxes.

#### All Keyboxes

- 1. Log into SupraWEB.
- 2. Select the **SETTINGS** tab.
- 3. Select the General Email link.
- 4. Check the **Send me showing notifications...** box.
- 5. Add more email addresses or cell phone numbers of the recipients to the *Also send a copy to:* field and click **Save**.

### 1. Log into SupraWEB.

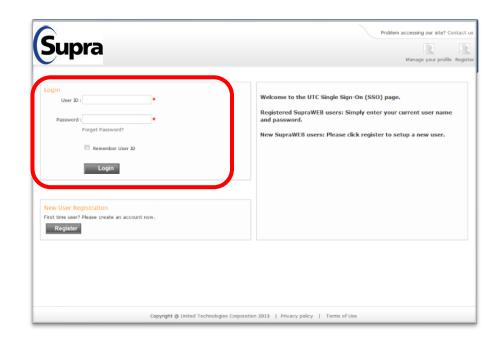

NOTE: In order to receive notifications your board or association must "opt-in" to the service first.

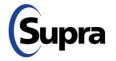

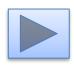

### 2. Select the **SETTINGS** tab.

#### All Keyboxes

- 1. Log into SupraWEB.
- 2. Select the SETTINGS tab.
- 3. Select the General Email link.
- 4. Check the **Send me showing notifications...** box.
- 5. Add more email addresses or cell phone numbers of the recipients to the *Also send a copy to:* field and click **Save**.

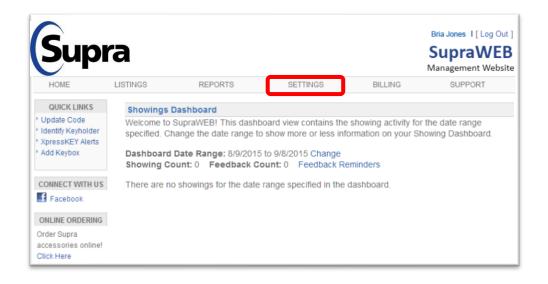

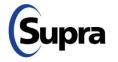

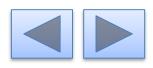

#### All Keyboxes

- 1. Log into SupraWEB.
- 2. Select the SETTINGS tab.
- 3. Select the General Email link.
- 4. Check the **Send me showing notifications...** box.
- 5. Add more email addresses or cell phone numbers of the recipients to the *Also send a copy to:* field and click **Save**.

### 3. Select the General Email link.

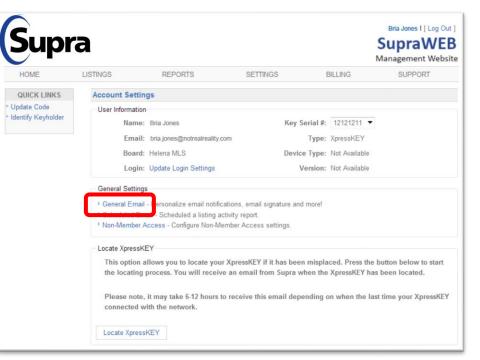

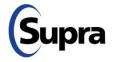

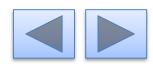

#### All Keyboxes

- 1. Log into SupraWEB.
- 2. Select the **SETTINGS** tab.
- 3. Select the General Email link.
- 4. Check the **Send me showing notifications...** box.
- 5. Add more email addresses or cell phone numbers of the recipients to the *Also send a copy to:* field and click **Save**.

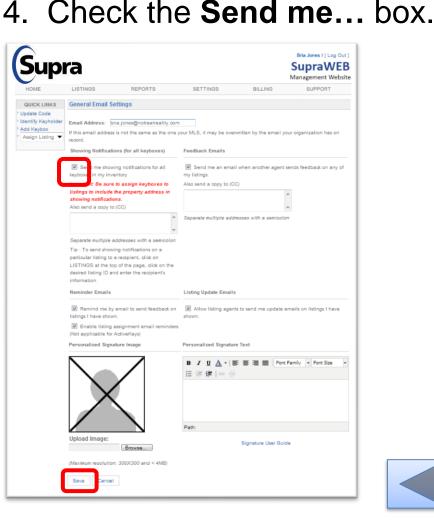

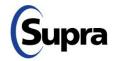

#### All Keyboxes

- 1. Log into SupraWEB.
- 2. Select the **SETTINGS** tab.
- 3. Select the General Email link.
- 4. Check the **Send me showing notifications...** box.
- 5. Add more email addresses or cell phone numbers of the recipients to the *Also send a copy to:* field and click **Save**.

#### Bria Jones I [ Log Out ] Supra SupraWEB Management Website LISTINGS REPORTS SETTINGS BILLING SUPPORT QUICK LINKS General Email Setting Update Code Identify Keyholder Email Address: bria.jones@notrealreality.o Add Keybox If this email address is not the same as the one r MLS, it may be overwritten by the email your Assign Listing 🔻 Showing Notifications (for all keyboxes) Feedback Emails Send me an email when another agent sends feedback on any o my listings. ortant: Be sure to assign keyboxes to so send a copy to:(CC) listings to include the property address in showing notifications. Also send a copy to:(CC) arate multiple addresses with a semi rate multiple addresses with a LISTINGS at the top of the page, click on the desired listing ID and enter the recipient's information. Reminder Emails Listing Update Emails Remind me by email to send feedback on Allow listing agents to send me update emails on listings I have listings I have shown. shown. Enable listing assignment email reminder (Not applicable for ActiveKeys) Personalized Signature Imag Personalized Signature Text 🛕 • 📑 🗃 📰 Font Family • Font Size に 徳 徳 Upload Image: Signature User Guide Browse... resolution: 300X300 and < 4MB

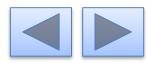

### 5. Add information and click Save.

#### All Keyboxes or Individual Keyboxes

### 1. Log into SupraWEB.

#### Individual Keyboxes

- 1. Log into SupraWEB.
- 2. Select the LISTINGS tab.
- 3. Select the **Keyboxes** in *QUICK LINKS*.
- 4. Select the specific keybox.
- 5. Select Listing Details tab.
- 6. In the Showing Notifications section check the notifications box, add recipients email or text information and click **Save**.

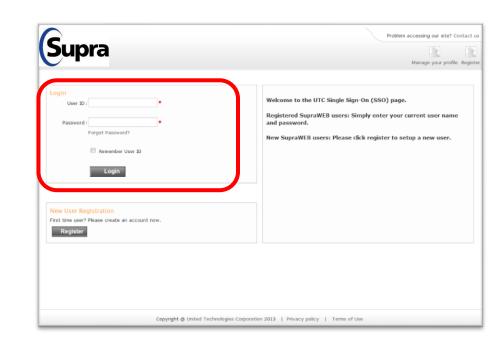

NOTE: In order to receive notifications your board or association must "opt-in" to the service first.

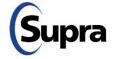

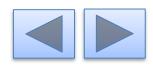

### 2. Select the LISTINGS tab.

- 1. Log into SupraWEB.
- 2. Select the LISTINGS tab.
- 3. Select the **Keyboxes** in *QUICK LINKS*.
- 4. Select the specific keybox.
- 5. Select Listing Details tab.
- 6. In the Showing Notifications section check the notifications box, add recipients email or text information and click **Save**.

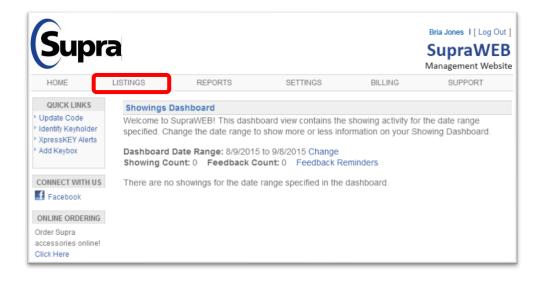

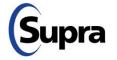

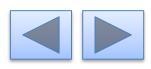

### 3. Select the Keyboxes link.

- 1. Log into SupraWEB.
- 2. Select the LISTINGS tab.
- 3. Select the **Keyboxes** in *QUICK LINKS*.
- 4. Select the specific keybox.
- 5. Select Listing Details tab.
- 6. In the Showing Notifications section check the notifications box, add recipients email or text information and click **Save**.

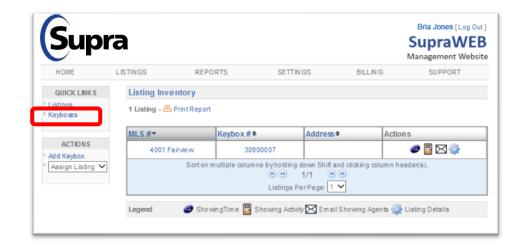

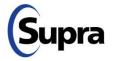

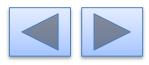

### 4. Select the keybox.

- 1. Log into SupraWEB.
- 2. Select the LISTINGS tab.
- 3. Select the **Keyboxes** in *QUICK LINKS*.
- 4. Select the specific keybox.
- 5. Select Listing Details tab.
- 6. In the Showing Notifications section check the notifications box, add recipients email or text information and click **Save**.

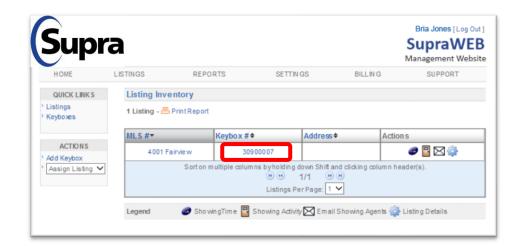

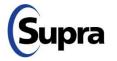

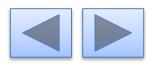

### 5. Select Listing Details.

- 1. Log into SupraWEB.
- 2. Select the LISTINGS tab.
- 3. Select the **Keyboxes** in *QUICK LINKS*.
- 4. Select the specific keybox.
- 5. Select Listing Details tab.
- 6. In the Showing Notifications section check the notifications box, add recipients email or text information and click **Save**.

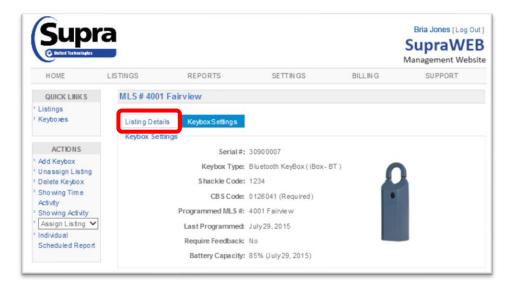

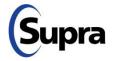

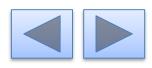

- 1. Log into SupraWEB.
- 2. Select the LISTINGS tab.
- 3. Select the **Keyboxes** in *QUICK LINKS*.
- 4. Select the specific keybox.
- 5. Select Listing Details tab.
- 6. In the Showing Notifications section check the notifications box, add recipients email or text information and click **Save**.

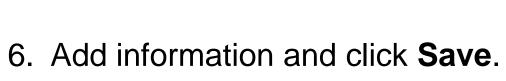

| Supr                           | a                                                                                                    |                                                                                                    |                                                                              |                    | Bria Jones[Log Out]<br>SupraWEB<br>Management Website |
|--------------------------------|----------------------------------------------------------------------------------------------------|----------------------------------------------------------------------------------------------------|------------------------------------------------------------------------------|--------------------|-------------------------------------------------------|
| HOME                           | LISTINGS                                                                                                    | REPORTS                                                                                                    | SETTINGS                                                                     | BILLIN G           | SUPPORT                                               |
| QUICK LINKS                    | MLS # 4001 Fairview                                                                                                    |                                                                                                    |                                                                              |                    |                                                       |
| Keyboxes                       | Listing Details                                                                                                    | Keybox Settings                                                                                                    |                                                                              |                    |                                                       |
| ACTIONS                        | Listing Details                                                                                                    |                                                                                                    |                                                                              |                    | ~                                                     |
| Add Keybox<br>Jnassign Listing | MLS #:                                                                                                    | 4001 Fairview<br>Change MLS #                                                                                                    |                                                                              | /                  |                                                       |
| elete Keybox<br>howing Time    |                                                                                                    | -                                                                                                    |                                                                              |                    |                                                       |
| ctivity                        | Address:                                                                                                    | Add Address                                                                                                    |                                                                              |                    | 1 <u> </u>                                            |
| howing Activity                | Listing Date:                                                                                                    |                                                                                                    |                                                                              |                    |                                                       |
| Assign Listing 🗸               |                                                                                                    | Not Available                                                                                                    |                                                                              |                    |                                                       |
| Schedule d Report              | Occupant:                                                                                                    | Not Available                                                                                                    |                                                                              | Add address        | s before adding a photo.                              |
|                                | Sunday<br>Feedback Quests<br>You can add 10<br>these questions<br>Add Feedback Q<br>Swand are show<br>Also send a copy<br>1. [meitakahash<br>3. §035551234<br>5. []<br>Enabling this 4<br>ber doptents<br>Sprint: 555123<br>ATAT: 5551233<br>For more examples | Feedback questions<br>when providing feed<br>uestion<br>ions (for individual ke<br>king notifications for thir<br>too:<br>i@no treatreatily.com<br>@ viex com<br>@ viex com<br>viex com<br>viex com | Iback ybox) ke keyboxassociated with 2 4 4 4 6 6 6 6 6 6 6 6 6 6 6 6 6 6 6 6 | MLS #4001 Fainlew. |                                                       |

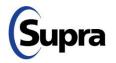

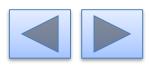

# For the latest information, visit us at *www.supraekey.com* and select the **Customer Support** tab.

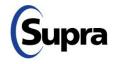

© 2020 Carrier. All rights reserved. Supra is a part of Carrier. Supra and eKEY are registered trademarks of Carrier. Other brand and product names are or may be the trademarks of, and are used to identify products or services of, their respective owners. User experience may vary depending on the device manufacturer, cellular reception, data plan, and other variables beyond Supra's control.

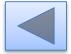